#### The **web platform**

https://international.patient.curie.fr/?lang=en gives our international patients safe and easy access to the French expertise of Institut Curie.

The service is exclusively reserved to new patients at Institut Curie.

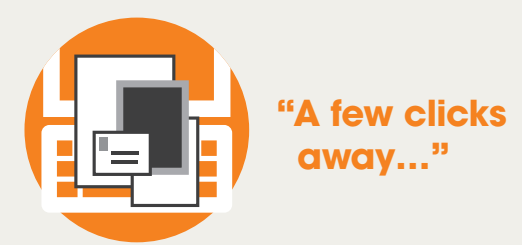

Wherever he is in the world, thanks to the digital transfer of your medical files, a patient or his family can ask for:

- **Medical opinion,**
- Advice or treatment,
- Scampling analysis.

The web platform also enables patients to quickly receive a personalised quote for treatment, an appointment date or even safe access to an internal messaging system throughout their treatment pathway.

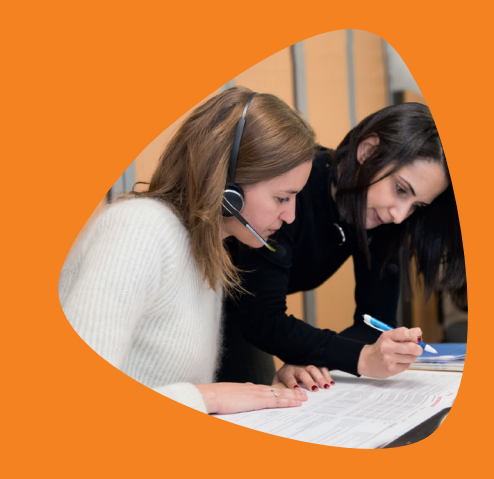

# A question ?

+33 (0)1 76 49 13 01

from Monday to Friday 9am-1pm and 2pm-5pm

international.patient@curie.fr

### **More** information ?

https://insitut-curie.org topic « International Patients »

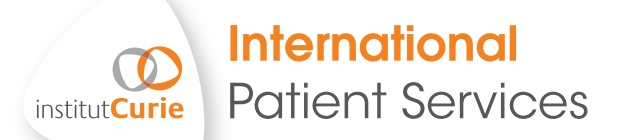

## connect to our **web platform, it's so easy!**

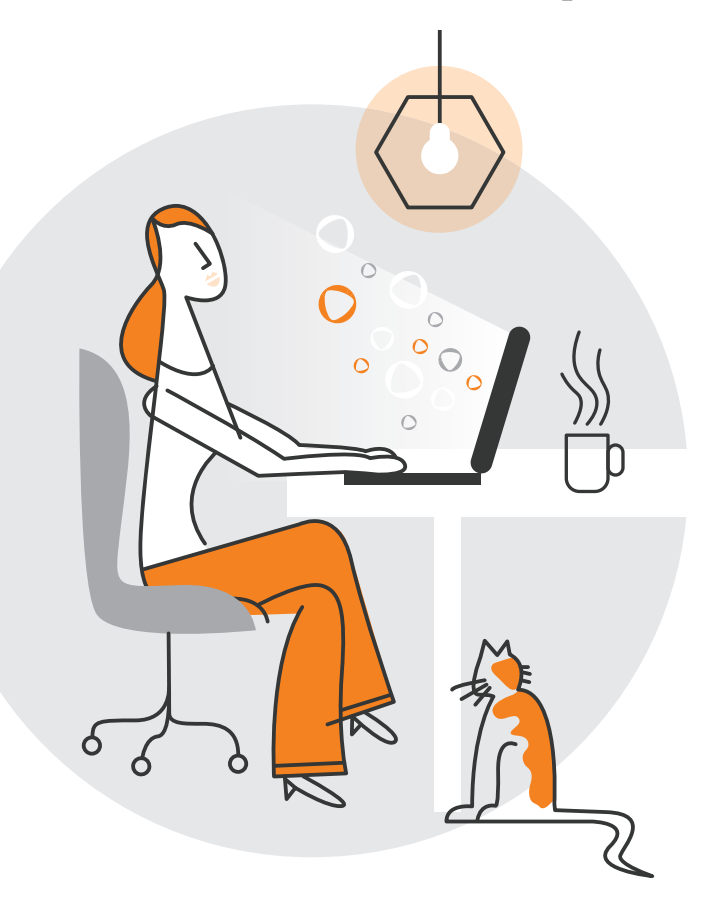

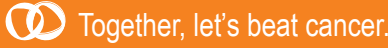

Graphisme : LAURENT LOISON. Photographie : Uriel Chantraine

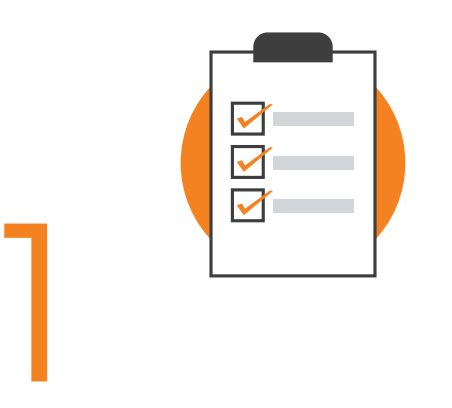

### BEFORE MY CONNECTION, FIRST **I PREPARE MY DOCUMENTS** IN THE RIGHT DIGITAL FORMAT

- **>** Patient's Identity card (or passport): less than 10 Mo in either jpg, png or pdf.
- **>** Treatment reviews and medical correspondence :

less than 1Go and in pdf format.

> The imagery file<sup>\*</sup>:

CD-ROM, digital file in DICOM format for all MRI, PET SCAN and SCANNER.

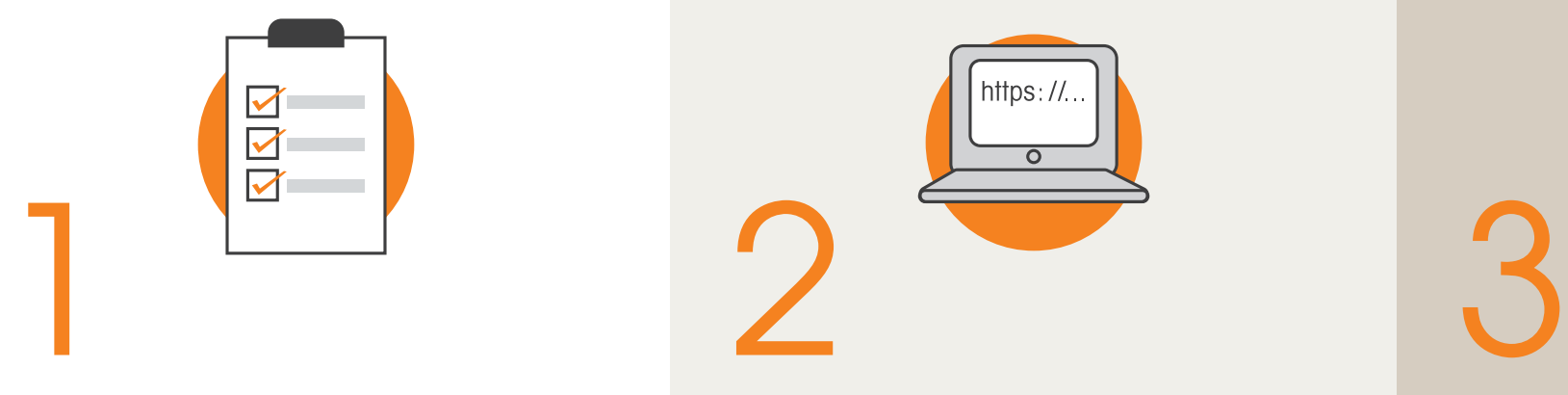

### NEXT, I CONNECT AND **CREATE MY ACCOUNT**

**>** I connect to

https://international.patient.curie.fr/?lang=en, preferably on a computer (and not on a mobile phone) using Google Chrome as a browser.

**>** I create an account using my last name, first name, e-mail and password and I accept the General Service Conditions.

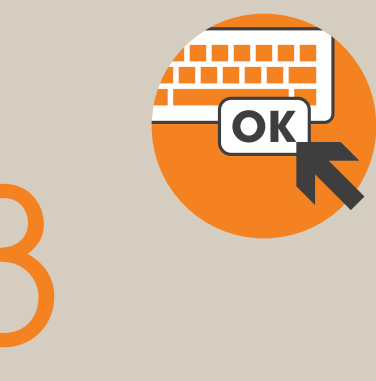

### FINALLY, **I ACTIVATE THE ACCOUNT** USING THE LINK SENT BY E-MAIL

- **>** Once the account is created, I activate it by clicking the link sent by email. If I don't receive it in my mailbox, I remember to check the spam content of my mailbox.
- > I enter the six-figure code received by mail.
- **> I** follow the guide to fill out my profile and register my request.

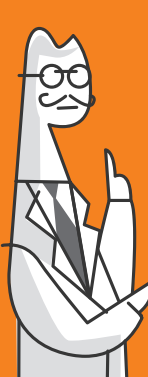

*\* I download the entire fi le, (at least 10 elements) without sorting the fi les/images* 

*Ultrasounds and Mammography (containing often less than 10 pictures) must be in pdf format.*

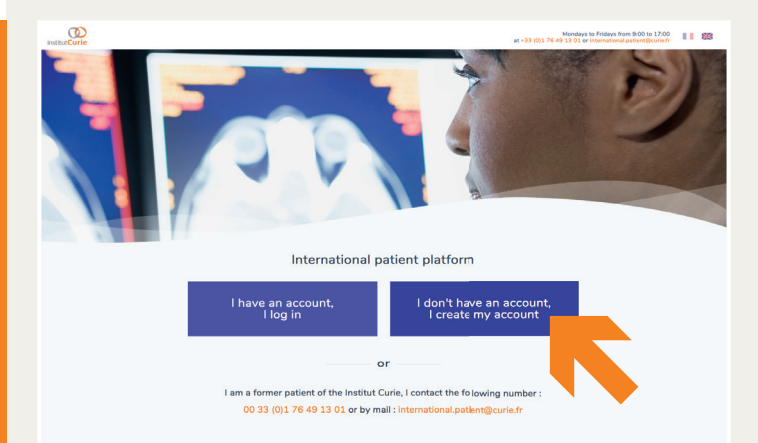

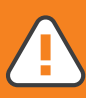

*To ensure the perfect confidentiality of my medical file, a new six-fi gure code is sent to me every time I connect.* 

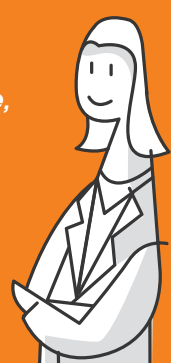